## 17.5.2 Projekt 2

Das Projekt 2 zum Kapitel 17.5 ColumnView demonstriert die Verwendung von Eigenschaften, Methoden und Ereignissen des Steuerelementes ColumnView sowie das Speicher-Management für den Datenexport und Datenimport.

- Beim ersten Programmstart kommen die Daten der ColumnView aus einer DB-Tabelle. Interessant ist in diesem Zusammenhang die statische Klasse DBC (DataBaseConnection). Die Klasse DBC basiert auf einer Idee von Christof Thalhofer und wird im → Kapitel 22. Datenbanken beschrieben.
- Die Speicherung der Daten in der ColumnView erfolgt nach dem *ersten* Schließen des Programmfensters in einer Text-Datei.
- Als Daten-Format wurde das JSON-Format gewählt. Andere Möglichkeiten wären u.a. CSV-Dateien, Settings-Dateien oder XML-Dateien.

| <b>PDA</b> | Vorname          | Nachname       | <b>FMail</b>              | Web                    |
|------------|------------------|----------------|---------------------------|------------------------|
| 0          | Arno             | Adler          | arno.adler@arneburg.de    | www.cadalto.net        |
|            | Andreas          | Ameise         | andreas.ameise@aachen.de  |                        |
|            | <b>Bruno</b>     | Bär            | bruno.baer@freenet.de     | www.bbblock.de         |
|            | <b>Bernd</b>     | <b>Bisam</b>   | bernd@bisam-park.de       |                        |
|            | <b>Brunhilde</b> | <b>Bussard</b> | hrunhilde bussard@web.de  |                        |
|            | Clara            | Chamäleon      | clara.camae@leon.de       |                        |
|            | Doreen           | Delphin        | ddelphin@arcor.net        | www.fischfarm-elbe.net |
| ◒          | Dorothea         | Dorsch         | dodo@dorsch.com           |                        |
|            | Detlef           | <b>Drossel</b> | detlef.drossel@dresden.de |                        |
|            | Emil             | Elch           | emil.elch@erfurt.de       |                        |
|            | Ernst            | <b>Fsel</b>    | ernst.esel@aol.com        |                        |
|            | Frwin            | Fule           | eeule@freenet.de          | www.tierpark-zedau.de  |
|            | Friedrich        | Fledermaus     | fledermaus74@web.de       |                        |
|            | Fred             | Fliege         | fred.fliege@web.de        |                        |

Abbildung 17.5.2.1: Hauptprogramm mit der GridView

- Eine Settings-Datei (/home/username/.config/gambas3/IContacts.conf) speichert in einem Wert Imported=1 im Slot [ImportDBData] das Umschalten von einmaligem Einlesen der Daten aus einer DB-Tabelle auf Daten-Import/Daten-Export über die Text-Datei DataBase/json.data im Projekt-Verzeichnis.
- Das Bild in der ersten Spalte symbolisiert den Status eines Kontakts (privat (grün), dienstlich (rot) und andere Kontakte (grau)).
- Die Kontakt-Daten werden beim Programmstart stets nach der 3. Spalte 'Nachname' sortiert. Alle weiteren Spalten können ebenso sortiert werden. Beachten Sie: Eine Sortierung nach Symbolen in der 1. Spalte hat keinen Effekt, da nur nach dem Spalten-Text sortiert wird und den Symbolen kein Text zugeordnet wurde.
- Sie können neue Kontakte anlegen, bestehende Kontakt-Daten ändern oder einen Kontakt löschen. Die Eingabe eines Nachnamens ist obligatorisch. Die Eingaben in den Eingabeboxen werden syntaktisch *nicht* geprüft.

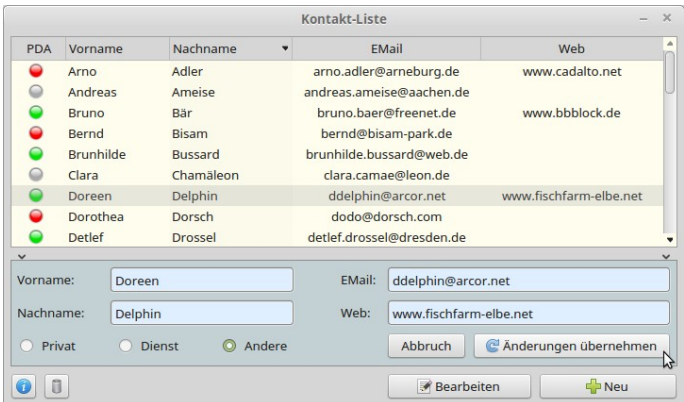

Abbildung 17.5.2.2: Einen Kontakt ändern

Hinweise zu Prüfungen auf valide Daten finden Sie in den → Kapiteln 16.6.1 TextBox und ihre Spezialisierungen, 16.6.2 Valide Daten und 19.6.5 Prüfung der Syntax von Zeichenketten.

|              |                  |                         | Kontakt-Liste             | $\times$                |
|--------------|------------------|-------------------------|---------------------------|-------------------------|
| <b>PDA</b>   | Vorname          | Nachname                | <b>EMail</b>              | Web                     |
|              | Arno             | Adler                   | arno.adler@arneburg.de    | www.cadalto.net         |
|              | Andreas          | Ameise                  | andreas.ameise@aachen.de  |                         |
|              | <b>Bruno</b>     | Bär                     | bruno.baer@freenet.de     | www.bbblock.de          |
|              | <b>Bernd</b>     | <b>Bisam</b>            | bernd@bisam-park.de       |                         |
|              | <b>Brunhilde</b> | <b>Bussard</b>          | brunhilde.bussard@web.de  |                         |
|              | Clara            | Chamäleon               | clara.camae@leon.de       |                         |
|              | <b>Doreen</b>    | Delphin                 | ddelphin@arcor.net        | www.fischfarm-elbe.net  |
|              | Dorothea         | Dorsch                  | dodo@dorsch.com           |                         |
|              | Detlef           | <b>Drossel</b>          | detlef.drossel@dresden.de |                         |
| $\checkmark$ |                  |                         |                           |                         |
| Vorname:     |                  |                         | EMail:                    |                         |
| Nachname:    |                  |                         | Web:                      |                         |
| $\circ$      | Privat           | <b>Dienst</b><br>Andere | Abbruch                   | C Änderungen übernehmen |
| п            |                  |                         | Bearbeiten                | $F$ Neu                 |

Abbildung 17.5.2.3: Einen neuen Kontakt einfügen

Der Quelltext wird in ausgewählten Auszügen angegeben, welche die Iteration über alle Elemente einer ColumnView zeigen, die durch unterschiedliche Kontrollstrukturen realisiert werden:

```
[1] Private Sub SetDBData()
[2]<br>[3]
[3]   Dim rDBResult As Result<br>[4]   Dim iKey As Integer
[4] Dim iKey As Integer<br>[5] Dim sDBTableName, st
[5] Dim sDBTableName, sSQL_Command, sKey As String<br>[6] Dim hItem As _TreeView_Item
         Dim hItem As _TreeView_Item
\begin{bmatrix} 7 \\ 1 \\ 8 \end{bmatrix}[8]   sDBTableName = "kontakte" ' Name of the DB
[9]   sSQL_Command = Subst("&1 &2&3", "SELECT vorname, nachname, email, web, pbo FROM", sDBTableName, ";")
\begin{bmatrix} 1 & 0 \\ 1 & 1 & 1 \end{bmatrix}rDBResult = DBC.DBConnection.Exec(sSOL Command)
\begin{bmatrix} 12 \\ 13 \end{bmatrix}[13] If rDBResult.Count = 0 Then<br>[14] Message.Warning(Subst("&
[14] Message.Warning(Subst("&1 &2 &3", "<h1>", ("The number of selected records is zero!"), "</h1>"))<br>[15] Return
[15] Return<br>[16] Endif
         Endif
[17]   
[18] If rDBResult.Available Then<br>[19] For Each rDBResult
[19]      For Each rDBResult
[20] Inc iKey ' Der erste Key ist "1", weil eine Kopfzeile definiert ist<br>[21] SKey = Str(iKey)
[21]        sKey = Str(iKey)
[22]        Select rDBResult["pbo"]<br>[23]        Case "p"
[23]          Case "p" 
er and the cover of the cover of the cover of the cover of the cover of the cover of the cover of the cover of the cover of the cover of the cover of the cover of the cover of the cover of the cover of the cover of the cov
                   Case "b"
[26]            covData.Add(sKey, "", Picture["red16.png"])
[27] Case "o"
[28]            covData.Add(sKey, "", Picture["gray16.png"])
[29] End Select<br>[30] 'Weitere Co
[30]      ' Weitere ColumnViewSpalten einfügen ...
[31]        covData[sKey][1] = rDBResult["vorname"]
[32]        covData[sKey][2] = rDBResult["nachname"]
[33]        covData[sKey][3] = rDBResult["email"]
[34]        covData[sKey][4] = rDBResult["web"]
\begin{bmatrix} 35 \end{bmatrix} Next<br>
\begin{bmatrix} 36 \end{bmatrix} Endif
        Endif
[37]<br>[38]
[38] ' If rDBResult.Available Then<br>[39] ' For Each rDBResult
[39] ' For Each rDBResult<br>[40] ' Inc iKey
[40] ' Inc iKey<br>[41] ' sKey = S
[41]   '      sKey = Str(iKey)
[42] ' Select rDBResult["pbo"]<br>[43] ' Case "p"
[43] ' Case "p"
[44]   '          hItem = covData.Add(sKey, "", Picture["green16.png"])
|<br>|45] ' Case "b"<br>|146] ' hItem
[46] ' hItem = covData.Add(sKey, "", Picture["red16.png"])<br>[47] ' Case "o"
[47]   '        Case "o"
.<br>[48]   '   hItem = covData.Add(sKey, "", Picture["gray16.png"])<br>[49]  '  End Select
eral decomposition of the second second terms of the second second terms of the second second second second se<br>
The second second terms of the second second second second second second second second second second second s<br>
[50]   '    ' Weitere ColumnViewSpalten einfügen ...
[51] hItem[1] = rDBResult['vorname"]<br>[52] hItem[2] = rDBResult['nachname"]hItem[2] = rDBResult['nachname"][53] ' hItem[3] = rDBResult["email"]
[54] ' hItem[4] = rDBResult["web"]
[55]   '    Next
         ' Endif
\overline{[}57\overline{]}[58]   CVSettings["ImportDBData/Imported"] = 1
```

```
[59] CVSettings.Save()
\begin{bmatrix} 60 \\ 161 \end{bmatrix}Catch
[62]   Message.Error(Error.Text)
[63]   
[64] End
```
Hinweise:

- In der Zeile 11 wird die in der (statischen) Klasse DBC definierte DB-Verbindung eingesetzt und g, das Ergebnis der DB-Abfrage in der Variablen rDBResult gespeichert.
- Das Auslesen der ausgewählten Felder der DB-Tabelle 'kontakte' erfolgt in den Zeilen 18 bis 36. ø
- Ein Alternative finden Sie in den Zeilen 38 bis 56. ä
- ä In der Zeile 58 wird der Wert in der Settings-Datei im Slot 'ImportDBData' von 0 auf 1 geändert und in der Zeile 59 abgespeichert. Mit dem Ändern dieses Wertes werden alle exportierten Daten aus der ColumnView – gespeichert in einer Datei im JSON-Format – zukünftig wieder aus dieser Datei in die ColumnView eingelesen.

In den nächsten beiden Absätzen werden Ihnen die Export- und Import-Prozedur vorgestellt:

Daten-Export:

```
[1]   Private Sub ExportData(sJSONPath As String)
\overline{[2]}[3]   Dim i As Integer<br>[4]   Dim cJSONCollect<br>[5]   Dim cJSON As JSO
        Dim cJSONCollection As JSONCollection
        Dim cJSON As JSONCollection
\begin{bmatrix} 6 \\ 7 \end{bmatrix}[7]   cJSON = New JSONCollection ' Ein neues JSONCollection-Objekt erzeugen<br>[8]   Repeat
[8]   Repeat<br>[9]   cJSO
eduction = New JSONCollection = New JSONCollection<br>(10) cJSONCollection("pbo") = covData.Ite
           cJSONCollection["pbo"] = covData.Item[0]
[11]     
[12]     Select covData.Item.Picture ' Bild in der 1. Spalte (Index=0)<br>[13]     Case Picture["red16.png"]
[13]       Case Picture["red16.png"] 
[14]         cJSONCollection["picture"] = "red16.png"
[15]       Case Picture["green16.png"]
[16]         cJSONCollection["picture"] = "green16.png"
[17]       Case Picture["gray16.png"]
[18]         cJSONCollection["picture"] = "gray16.png"
           End Select
[20]<br>[21]
[21]     cJSONCollection["vorname"] = covData.Item[1] ' Text in der 2. Spalte (Index=1)
[22]     cJSONCollection["nachname"] = covData.Item[2]
[23]     cJSONCollection["email"] = covData.Item[3]
[24] \text{cJSMCollection} \text{['web'] = covData.Item[4]}<br>[25] \text{Inc i}[25] Inci<br>[26] 'Indie
[26] ' In die JSONCollection 'cJSON' eine JSONCollection als Element einfügen<br>[27] cJSON["RECORD " & Str(i)] = cJSONCollection
[27] cJSON["RECORD_" & Str(i)] = cJSONCollection<br>[28] Until covData.MoveBelow() '... das letzte Ele
        Until covData.MoveBelow() ' ... das letzte Element in der ColumnView erreicht ist
[29]
[30]   File.Save(sJSONPath &/ "json.data", JSON.Encode(cJSON)) ' Den JSONText in einer Datei speichern
[31]
\begin{bmatrix} 32 \end{bmatrix} End
```
Daten-Import:

```
[1] Private Sub ImportData(sJSONPath As String, hColumnView As ColumnView)
[2]<br>[3]
[3] Dim iElement As Integer = 1<br>[4] Dim cJSONCollection As JSON
[4] Dim cJSONCollection As JSONCollection<br>[5] Dim cCollection As JSONCollection
        Dim cCollection As JSONCollection
[6]<br>[7]<br>[8]
        If Not Exist(sJSONPath) Then Return
[8] hColumnView.Clear()<br>[9] cJSONCollection = J
        cJSONCollection = JSON.Decode(File.Load(sJSONPath), True)\begin{bmatrix} 10 \\ 11 \end{bmatrix}[11]   For Each cCollection In cJSONCollection<br>[12]   hColumnView.Add(Str(iElement), cColle
[12] hColumnView.Add(Str(iElement), cCollection["pbo"], Picture[cCollection["picture"]])<br>[13] hColumnView[iElement][1] = cCollection["vorname"]
           hColumnView[iElement][1] = cCollection["vorname"]
[14]     hColumnView[iElement][2] = cCollection["nachname"]
[15]      hColumnView[iElement][3] = cCollection["email"]
[16]      hColumnView[iElement][4] = cCollection["web"]
[17] Inc iElement<br>[18] Next
       Next
[19] End
```